## **HP Scanjet Professional** 3000

## Īsā pamā

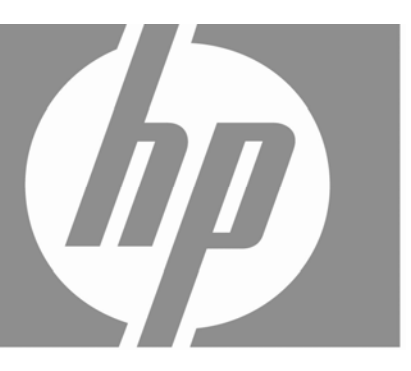

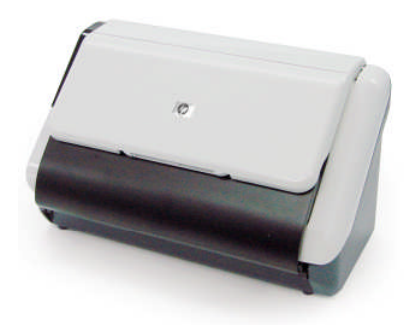

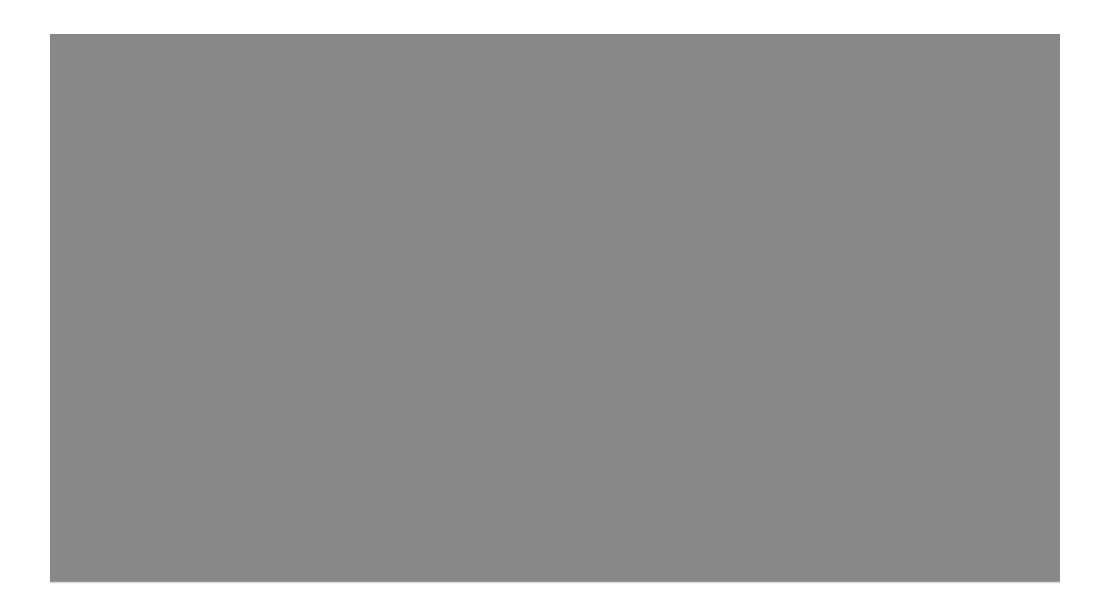

#### **Autortiesības un licence**

© 2009 Autortiesības Hewlett-Packard Development Company, L.P.

Pavairošana, adaptēšana un tulkošana bez iepriekšējas rakstiskas atļaujas ir aizliegta, izņemot autortiesību likumos atļautajos gadījumos.

Šeit ietvertajā informācijā var tikt veikti grozījumi bez iepriekšēja brīdinājuma. Vienīgās HP produktiem un pakalpojumiem noteiktās garantijas ir ietvertas garantijas paziņojumos, kas piegādāti kopā ar attiecīgajiem produktiem un pakalpojumiem. Nekas no šeit ietvertā nav traktējams kā papildu garantiju nodrošinošs faktors. HP neuzņemsies atbildību par šeit esošajām tehniskām vai drukas kļūdām vai izlaidumiem.

#### **Apliecinājumi par preču zīmēm**

ENERGY STAR ir ASV reģistrēta ASV Vides aizsardzības aģentūras pakalpojumu zīme.

Microsoft un Windows ir Microsoft Corporation reģistrētas preču zīmes.

#### **Regulējošā informācija**

**Regulējošais modeļa identifikācijas numurs:** Obligātās identifikācijas nolūkā produktam ir piešķirts regulējošais modeļa numurs. Šī produkta regulējošais modeļa numurs ir FCLSD-1001. Regulējošo numuru nedrīkst sajaukt ar mārketinga nosaukumu (HP Scanjet Professional 3000 skeneris ar lokšņu padevi) vai produkta numuru (L2723A). Sīkāku regulējošo informāciju par savu skeneri jūs varat atrast failā regulatory\_supplement.pdf, kas atrodams jūsu skenera komplektācijā iekļautajā kompaktdiskā.

#### **Lietotāju atbrīvošanās no nederīgām ierīcēm Eiropas Savienības mājsaimniecībās**

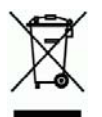

Ja uz produkta vai tās iepakojuma ir šāds simbols, produktu nedrīkst izmest kopā ar citiem sadzīves atkritumiem. Jūsu pienākums ir nodot izlietoto aprīkojumu paredzētajā savākšanas vietā, lai veiktu izlietotā elektriskā un elektroniskā aprīkojuma otrreizējo pārstrādi. Jūsu izlietotā aprīkojuma atsevišķa savākšana un otrreizējā pārstrāde palīdzēs saglabāt dabas resursus un nodrošinās aprīkojuma pārstrādi, aizsargājot cilvēku veselību un apkārtējo vidi. Papildinformāciju par izlietotā aprīkojuma nodošanu otrreizējai pārstrādei uzziniet vietējā pilsētas domē, privāto atkritumu apsaimniekošanas dienestā vai veikalā, kurā šis produkts tika iegādāts.

# **Saturs**

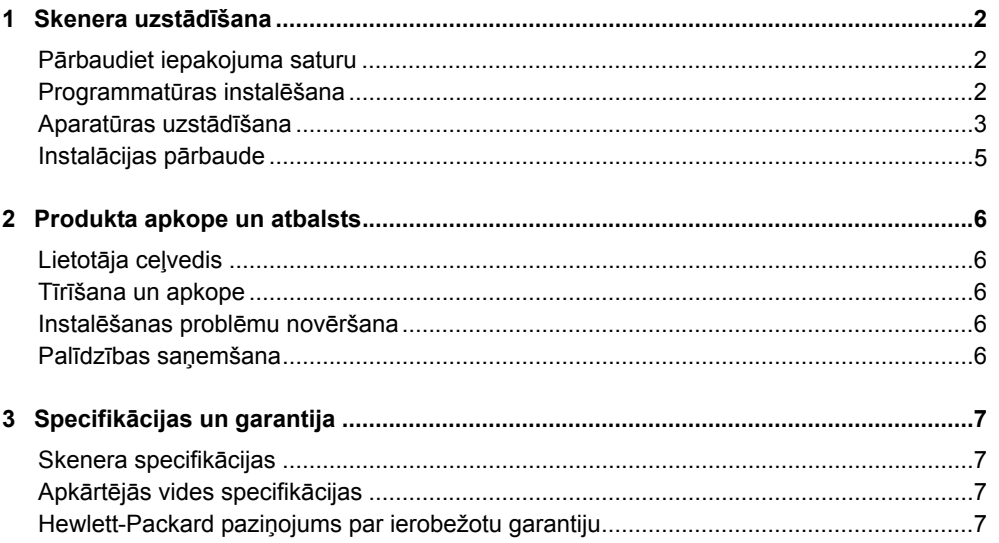

# **1 Skenera uzstādīšana**

Veiciet šīs darbības, lai uzstādītu skeneri.

## **Pārbaudiet iepakojuma saturu**

Izpakojiet skenera aparatūru. Pārliecinieties, ka esat noņēmis visas transportēšanai izmantotās lentes.

₩

**PIEZĪME:** Iepakojuma saturs un skenēšanas programmatūras kompaktdisku skaits, var atšķirties atkarībā no valsts/reģiona.

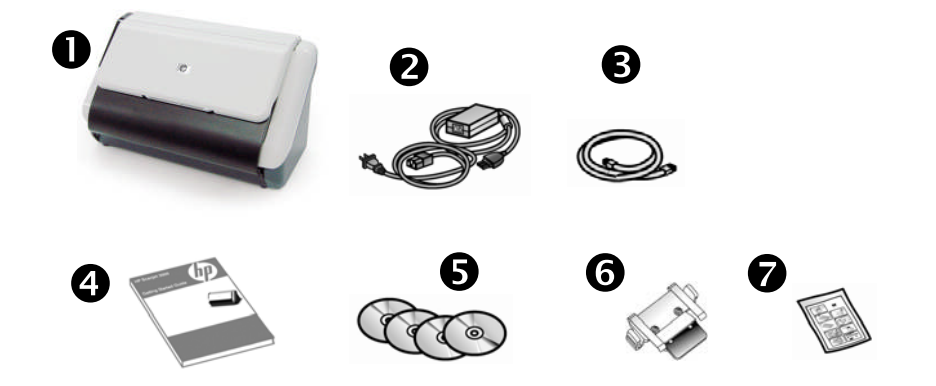

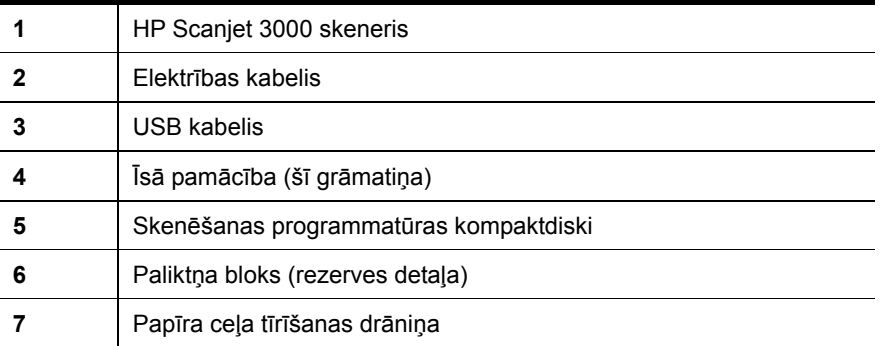

## **Programmatūras instalēšana**

**UZMANĪBU:** USB kabeli programmatūras instalēšanas laikā pievienojiet Δ tikai tad, kad tas tiek pieprasīts.

- 1. Izlemiet, kādu programmatūru instalēt.
	- Ja jūs izmantosiet skeneri ar dokumentu pārvaldīšanas un skenēšanas programmatūru, kas jums jau ir, jums jāinstalē tikai HP Scanjet draiveris.
	- Ja jums vēl nav dokumentu pārvaldīšanas un skenēšanas programmatūras, jūs varat izmantot skenera komplektācijā iekļauto programmatūru. Instalācijas laikā izlasiet ekrānā redzamos programmatūras aprakstus, lai izlemtu, kādu programmatūru instalēt. (Skenera komplektācijā iekļautā programmatūra un kompaktdisku skaits var atšķirties atkarībā no valsts/reģiona.)
- 2. Ievietojiet HP Scanjet programmatūras kompaktdisku datora diskdzinī. Pagaidiet, līdz parādās instalācijas dialoglodziņš.
- 3. Uzklikšķiniet uz **Install Software**(Instalēt programmatūru) un tad izpildiet ekrānā redzamās instrukcijas.

## **Aparatūras uzstādīšana**

Veiciet turpmāk redzamos uzdevumus, lai uzstādītu skenera aparatūru un sagatavotu to lietošanai.

#### **Strāvas padeves bloka pievienošana**

Zaļais indikators uz strāvas padeves bloka deg, kad strāvas padeve darbojas pareizi.

- 1. Pievienojiet strāvas padeves blokam strāvas padeves kabeli, tad ievietojiet strāvas padeves kabeli elektrības kontaktligzdā vai pārsprieguma aizsardzības ierīcē.
- 2. Pārbaudiet, vai deg zaļais strāvas padeves bloka indikators.

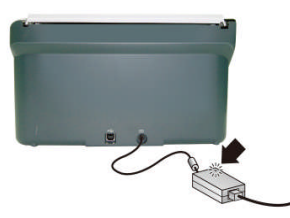

3. Ja zaļais indikators deg, pievienojiet strāvas padeves bloku skenerim tā aizmugurē.

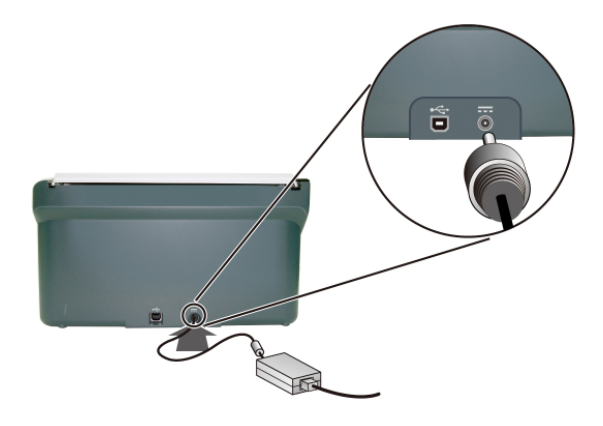

#### **USB kabeļa pievienošana**

 $\wedge$ **UZMANĪBU:** Pirms savienojat skeneri ar datoru, izmantojot USB kabeli, jābūt uzinstalētai HP skenēšanas programmatūrai. Skatiet sadaļu "Programmatūras instalēšana" 2. lappusē.

Skenera un datora savienošanai izmantojiet skenera komplektācijā iekļauto USB kabeli. Kabeļa kvadrātveida galu pievienojiet skenerim, bet taisnstūrveida galu datoram.

₩

**PIEZĪME:** HP iesaka izmantot USB portu, kas atrodas datora aizmugurē, lai nodrošinātu kvalitatīvāku savienojumu ar skeneri.

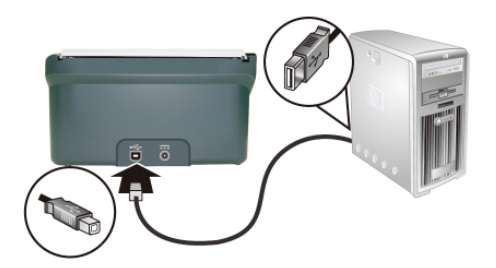

## **Instalācijas pārbaude**

**UZMANĪBU:** Pirms materiālu ievietošanas dokumentu padevējā  $\wedge$ pārbaudiet, vai tie nesatur šķidru līmi, korekcijas šķīdumu vai citas vielas, kas var tikt pārnestas uz skenera iekšpusi.

Materiāli nedrīkst būt ieliekti, saburzīti, un tiem nedrīkst būt piestiprinātas skavas, papīra saspraudes vai citi priekšmeti. Loksnes nedrīkst būt salipušas.

**1.** Ievietojiet dokumentu padevējā vienu lapu. Lapa jāievieto ar apdrukātu pusi uz leju tā, lai tās augšējā daļa būtu pavērsta uz leju.

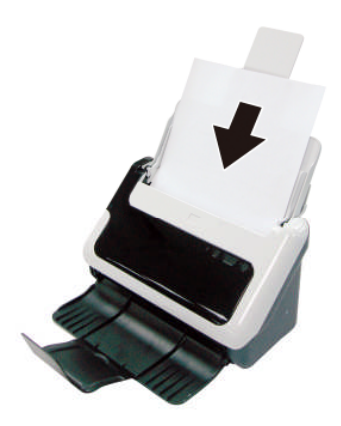

- **2.** Noregulējiet papīra vadotnes dokumentu padevējā tā, lai tās pieskaras abām lapas malām. Pārliecinieties, ka papīrs ir novietots taisni un vadotnes atrodas pie lapas malām.
- **3.** Sāciet skenēšanu.
	- Ja esat uzinstalējis HP Scanjet skenera draiveri, nospiediet pogu **Scan** (Skenēt). Lapa tiek padota caur skeneri. Jūsu datora ekrānā parādīsies Scan Progress Window (Skenēšanas progresa logs), un skenētais attēls tiks saglabāts noklusējuma atrašanās vietā vai lietotāja definētajā atrašanās vietā. Ja jūsu datora ekrānā neparādās Scan Progress Window (Skenēšanas progresa logs), skatiet skenera Lietotāja ceļvedī atrodamo informāciju par instalēšanas problēmu novēršanu.
	- Skenējiet ar tās lietojumprogrammas palīdzību, kuru plānojat izmantot skenēšanai. Ja skenēšana ar šo lietojumprogrammu notiek pareizi, tad programmatūra ir instalēta veiksmīgi. Ja tā nenotiek pareizi, skatiet šīs lietojumprogrammas palīdzību.

# **2 Produkta apkope un atbalsts**

Šajā sadaļā aprakstītas produkta atbalsta saņemšanas iespējas.

## **Lietotāja ceļvedis**

Skenera Lietotāja ceļvedis ir galvenais skenera informācijas avots. Tajā sniegta informācija par skenera lietošanu, apkopi un problēmu novēršanu.

Lai atvērtu Lietotāja ceļvedi, uzklikšķiniet uz **Start** (Sākt), norādiet uz **Programs**  (Programmas) vai **All Programs** (Visas programmas), norādiet uz **HP**, norādiet uz **Scanjet**, norādiet uz **3000** un tad uzklikšķiniet uz **User Guide** (Lietotāja ceļvedis).

Ja jūsu programmatūra vēl nav uzinstalēta, ievietojiet HP kompaktdisku un uzklikšķiniet uz pogas **View or Print Guides** (Aplūkot vai drukāt ceļvežus).

### **Tīrīšana un apkope**

Laiku pa laikam notīrot ierīci, var nodrošināt augstākas kvalitātes skenēšanas rezultātus. Apkopē ieguldāmo pūļu daudzums ir atkarīgs no vairākiem faktoriem, tostarp lietošanas intensitātes un vides īpatnībām. Kārtējā tīrīšana jāveic, tiklīdz tas ir nepieciešams.

Detalizētus skenera apkopes norādījumus skatiet skenera Lietotāja ceļvedī.

### **Instalēšanas problēmu novēršana**

Informāciju par instalēšanas problēmu novēršanu skatiet skenera Lietotāja ceļvedī.

### **Palīdzības saņemšana**

Detalizētu informāciju par HP piedāvāto atbalstu skatiet skenera Lietotāja ceļvedī vai dodieties uz **www.hp.com/support**.

# **3 Specifikācijas un garantija**

Šajā sadaļā iekļauta garantijas informācija un jūsu skenera produkta specifikācijas.

### **Skenera specifikācijas**

Detalizētu informāciju par skenera un papīra specifikācijām skatiet skenera Lietotāja ceļvedī.

## **Apkārtējās vides specifikācijas**

Plašāku informāciju par apkārtējās vides specifikācijām skatiet skenera Lietotāja ceļvedī.

## **Hewlett-Packard paziņojums par ierobežotu garantiju**

#### **HP Scanjet 3000 skeneris**

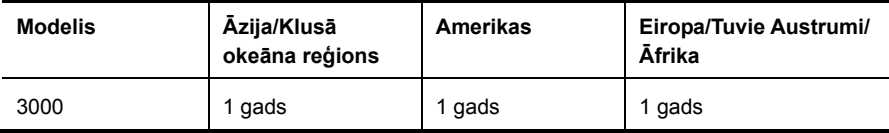

1. HP garantē jums, gala lietotājam, ka iepriekš minētajā laikposmā pēc iegādes datuma HP aparatūra, piederumi un rezerves daļas nesatur materiālu vai ražošanas defektus. Ja garantijas periodā HP saņem paziņojumu par šādiem defektiem, HP pēc saviem ieskatiem produktus, kam atklāts defekts, vai nu nomaina, vai arī salabo. Rezerves daļas vai nomainītie produkti var būt jauni vai pēc veiktspējas ekvivalenti jauniem.

2. HP garantē, ka iepriekš minētā perioda laikā pēc iegādes datuma HP programmatūra materiālu un ražošanas defektu dēļ nepārstās veikt visas programmu darbības, ja tā būs pareizi instalēta un lietota. Ja garantijas periodā HP saņem paziņojumu par šādiem defektiem, HP nomaina programmatūru, kas šādu defektu dēļ neveic visas programmu darbības.

3. HP negarantē, ka HP produktu darbība būs bez traucējumiem vai kļūdām. Ja saprātīgā laika periodā HP nevar salabot vai nomainīt produktu, lai tas atbilstu garantijā noteiktajam stāvoklim, jums ir tiesības saņemt atpakaļ samaksāto summu, nekavējoties atgriežot produktu.

4. HP produktos var būt pārstrādātas detaļas, kas pēc veiktspējas ir ekvivalentas jaunām vai ir bijušas reti lietotas.

5. Šī garantija neattiecas uz defektiem, kas radušies šādu iemeslu dēļ: (a) nepareiza vai neatbilstoša apkope vai kalibrēšana, (b) tādas programmatūras, saskarnes, detaļu vai rezerves daļu izmantošana, kuras HP nepiegādā, (c) neatļautas modifikācijas vai nepareiza lietošana, (d) ekspluatācija vidē, kuras parametri atšķiras no norādītajiem produkta specifikācijās, vai (e) nepareiza vietas sagatavošana vai apkope.

6. MAKSIMĀLĀ APJOMĀ, KĀDU PIELAUJ VIETĒJĀ LIKUMDOŠANA, TIEK PIEMĒROTAS TIKAI IEPRIEKŠ MINĒTĀS GARANTIJAS, UN NE TIEŠI, NE NETIEŠI NETIEK PIEMĒROTA NEVIENA CITA

7. NE RAKSTISKA, NE MUTISKI IZTEIKTA GARANTIJA VAI NOSACĪJUMS, UN HP, JO ĪPAŠI NOLIEDZ VISAS NETIEŠĀS GARANTIJAS VAI NOSACĪJUMUS PAR PIEMĒROTĪBU PĀRDOŠANAI, APMIERINOŠU KVALITĀTI UN ATBILSTĪBU NOTEIKTAM MĒRĶIM. Dažās valstīs/reģionos, štatos vai apgabalos nav atļauta netiešo garantiju ilguma ierobežošana, tāpēc, iespējams, minētais ierobežojums vai izņēmums uz jums neattiecas. Šī garantija nodrošina jums īpašas juridiskas tiesības, turklāt jums, iespējams, ir vēl citas tiesības, kas dažādās valstīs/reģionos, štatos vai apgabalos atšķiras.

8. HP ierobežotā garantija ir spēkā visās valstīs/reģionos vai vietās, kur šim produktam ir pieejams HP nodrošināts atbalsts un kur HP šo produktu izplata. Garantijas apkalpošanas līmenis, ko saņemat, var atšķirties atkarībā no vietējiem standartiem. HP nemainīs

produkta formu, izmērus vai funkcijas, lai panāktu tā darbības iespējamību kādā valstī, kurā to nekad netika paredzēts ieviest likuma vai reglamenta prasību dēļ.

9. MAKSIMĀLĀ APJOMĀ, KĀDU PIEĻAUJ VIETĒJĀ LIKUMDOŠANA, KOMPENSĀCIJAS, KAS NOTEIKTAS ŠAJĀ PAZIŅOJUMĀ PAR GARANTIJU, IR JŪSU VIENĪGĀS KOMPENSĀCIJAS. IZŅEMOT GADĪJUMUS, KAS MINĒTI IEPRIEKŠ, HP VAI TĀ PIEGĀDĀTĀJI NEKĀDĀ GADĪJUMĀ NAV ATBILDĪGI PAR DATU ZUDUMU VAI TIEŠIEM, SPECIĀLIEM, NETĪŠIEM, IZRIETOŠIEM (IESKAITOT PEĻŅAS VAI DATU ZUDUMU) VAI CITIEM KAITĒJUMIEM, KAS SAISTĪTI AR LĪGUMU, KAITĒJUMU VAI KĀ CITĀDI. Dažās valstīs/reģionos, štatos vai apgabalos nav atļauti netīšu vai izrietošu kaitējumu izņēmumi vai ierobežojumi, tāpēc, iespējams, minētais ierobežojums vai izņēmums uz jums neattiecas.

10. NOTEIKUMI, KAS IEKĻAUTI PAZIŅOJUMĀ PAR IEROBEŽOTO GARANTIJU, AR LIKUMU NOTEIKTAJĀ APJOMĀ PAPILDINA, BET NEIZSLĒDZ, NEIEROBEŽO UN NEMAINA LIKUMĪGĀS TIESĪBAS ATTIECĪBĀ UZ ŠĪ PRODUKTA PĀRDOŠANU JUMS.